## **Inhaltsverzeichnis**

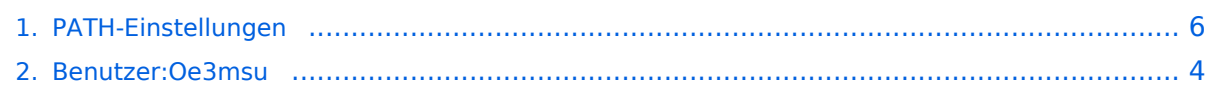

## **PATH-Einstellungen**

[Versionsgeschichte interaktiv durchsuchen](https://wiki.oevsv.at) [VisuellWikitext](https://wiki.oevsv.at)

#### **[Version vom 3. Juli 2008, 15:57 Uhr](#page-5-0) [\(Quel](#page-5-0) [ltext anzeigen](#page-5-0))** [Oe3msu](#page-3-0) ([Diskussion](https://wiki.oevsv.at/w/index.php?title=Benutzer_Diskussion:Oe3msu&action=view) | [Beiträge\)](https://wiki.oevsv.at/wiki/Spezial:Beitr%C3%A4ge/Oe3msu)

(→Path-Einstellungen:) [← Zum vorherigen Versionsunterschied](#page-5-0)

#### **[Version vom 17. Juli 2008, 22:35 Uhr](#page-5-0) ([Qu](#page-5-0) [elltext anzeigen](#page-5-0))**

[Oe3msu](#page-3-0) ([Diskussion](https://wiki.oevsv.at/w/index.php?title=Benutzer_Diskussion:Oe3msu&action=view) | [Beiträge](https://wiki.oevsv.at/wiki/Spezial:Beitr%C3%A4ge/Oe3msu)) [Zum nächsten Versionsunterschied →](#page-5-0)

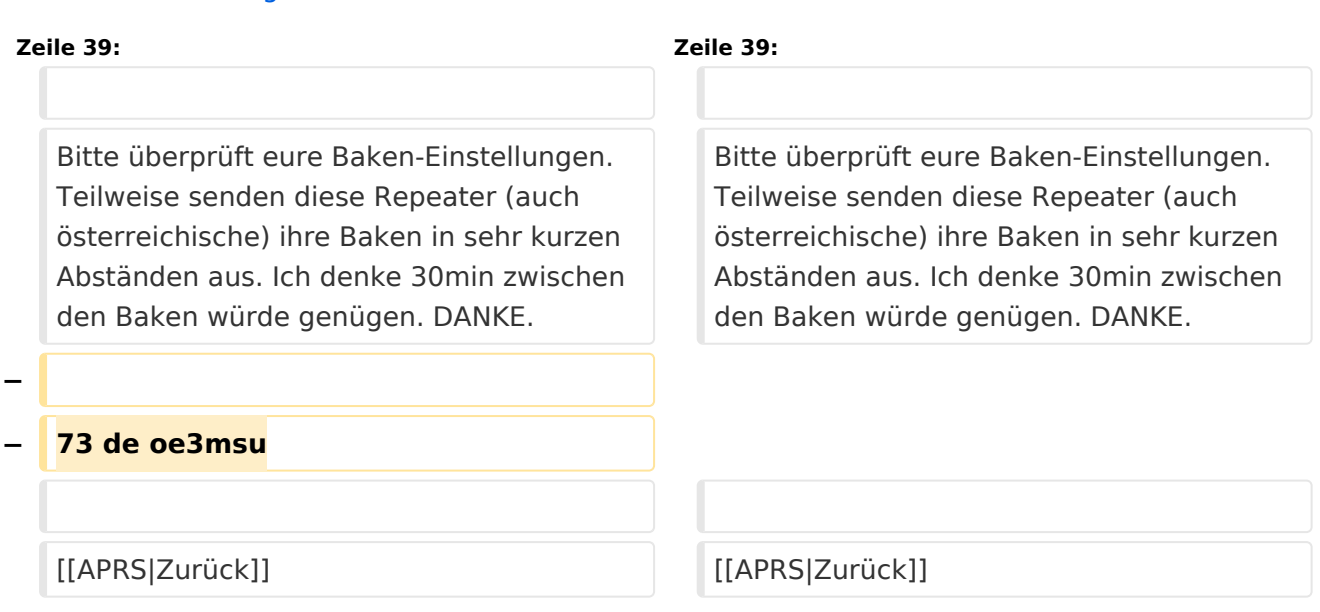

## Version vom 17. Juli 2008, 22:35 Uhr

## **Path \- Einstellungen\:**

Auf Grund vieler Anfragen möchte ich euch über die APRS Einstellungen schreiben. Dieses gilt für 2-Meter UHF vor allem für Mobilisten (144,800 MHz) – HF folgt noch.

#### Path\-Einstellungen\:

Es ist soweit! In OE-OST sind oder werden die Digipeater umgestellt. In Wien hören OE1XQR und OE1XKR nur mehr auf "WIDE". Bitte stellt eure Pfade um - siehe weiter unten.

Da die Frequenz 144.800 langsam etwas überlastet wird, da zuviel Traffic, (ich bin daran in letzter Zeit nicht ganz unschuldig) möchte ich euch die Path - Einstellungen erklären:

- 1. verwendet bitte in keinem Fall TRACE es bedeutet das euer Rufzeichen bei jedem Digipeater zusätzlich zum Packet angefügt wird und/oder die Rufzeichen der verwendeten Relays, und zu elend langen Paketen führt, die dann keiner mehr richtig dekodieren kann und die QRG unnötig belasten.
- 2. RELAY bedeutet, dass jedes beliebige RELAY in eurem Umkreis eure Sendung weitergibt. Wenn dann noch

# **BlueSpice4**

- 3. WIDE7-7 dahinter steht so werden im extremen Fall 49 Aussendungen auf der leider nur einzigen Frequenz 144,800 MHz ausgestrahlt. Wen interessiert es, auf VHf eine Station aus EA, F oder G auf seinem Display zu sehen – und die kommen sowieso auch per Internet.
- 4. Für spezielle Anwendungen können natürlich auch spezielle Digipeater eingegeben werden (z. B.: RS0ISS-4 für die ISS oder OE1XQR für den Raum Wien – anstelle des Parameters WIDE)
- 5. Als abschreckendes Beispiel :

EA8XXX-15 IL27HX 30 TRACE3-3,TRACE4-4,TRACE5-5,WIDE3-3,WIDE4-4,WIDE5-5,WIDE6-6 EB8XX IL28ED 24 EA8AUQ,EA8ADH-6\*,TRACE7-6,WIDE,TRACE7-7,WIDE,TRACE7-7

Der erste macht 30 Aussendungen, der zweite immerhin 24 !! Die Rufzeichen wurde absichtlich verfälscht!

Ich würde folgende Parameter vorschlagen:

- 1. für Feststationen auf 144.800 MHz : **WIDE, WIDE1-1**, wobei WIDE durch den am nächsten gelegenen hörbaren Digipeater (z.B. OE1XQR für Wien oder OE3XKR für das Weinviertel, etc.) zu ersetzen wären.
- 2. Für mobile Stationen im gut versorgten Städten (Wien, Graz etc.) : **WIDE,WIDE 2-2**
- 3. Für Mobile Stationen in weniger versorgten Gebieten: **WIDE, WIDE 3-3** .

Also neuer Path: **WIDE,WIDE2-2**. Diese Parameter habe ich bereits getestet, es ist nichts verloren gegangen.

Sehr gute Erklärungen gibt es auch auf der dieser Internetseite: [Alles über Pfadeinstellungen](http://www.aprs-dl.de/index.php?ALLES_%FCber%26nbsp%3BAPRS%21:Pfadeinstellungen) An die Betreiber von APRS Repeater:

Bitte überprüft eure Baken-Einstellungen. Teilweise senden diese Repeater (auch österreichische) ihre Baken in sehr kurzen Abständen aus. Ich denke 30min zwischen den Baken würde genügen. DANKE.

#### [Zurück](https://wiki.oevsv.at/w/index.php?title=APRS&action=view)

# <span id="page-3-0"></span>**PATH-Einstellungen: Unterschied zwischen den Versionen**

[Versionsgeschichte interaktiv durchsuchen](https://wiki.oevsv.at) [VisuellWikitext](https://wiki.oevsv.at)

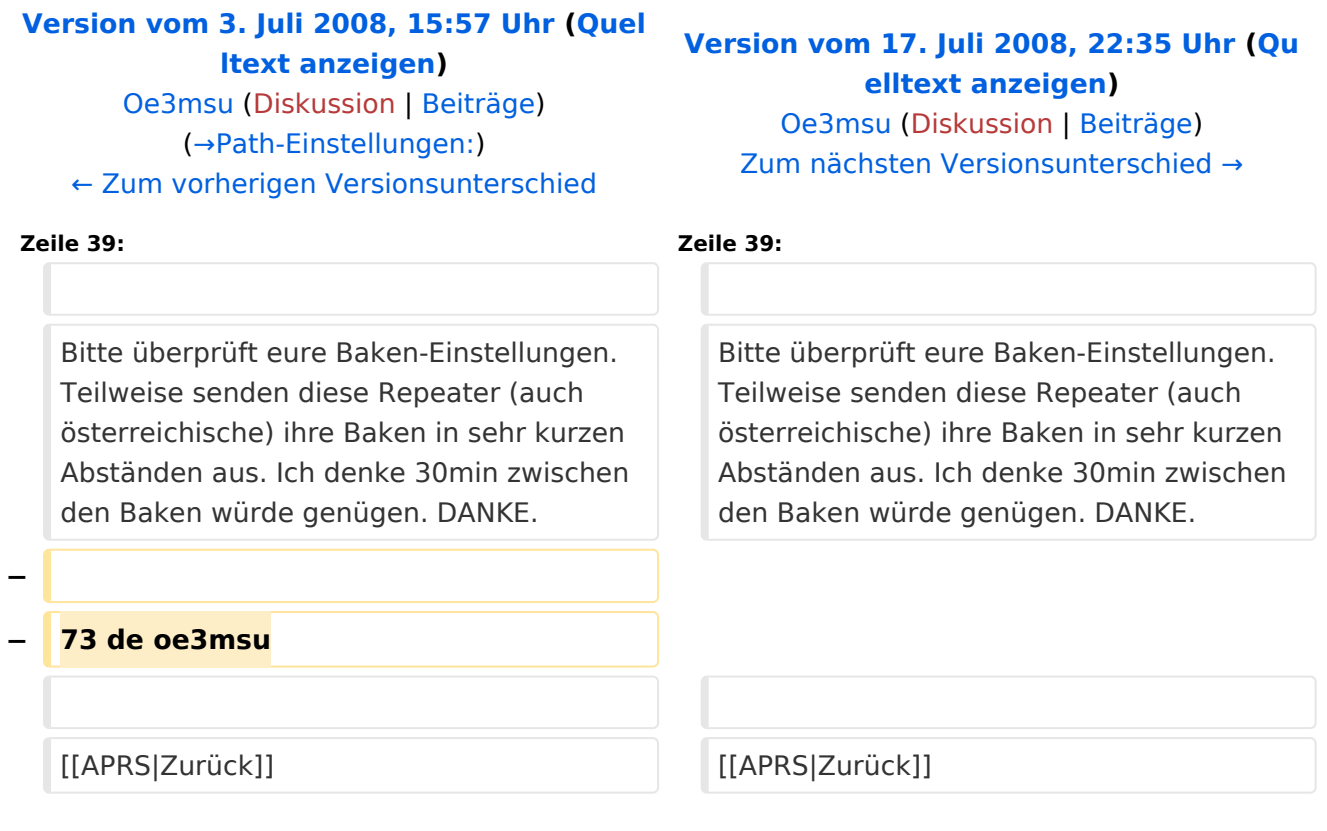

## Version vom 17. Juli 2008, 22:35 Uhr

## **Path \- Einstellungen\:**

Auf Grund vieler Anfragen möchte ich euch über die APRS Einstellungen schreiben. Dieses gilt für 2-Meter UHF vor allem für Mobilisten (144,800 MHz) – HF folgt noch.

#### Path\-Einstellungen\:

Es ist soweit! In OE-OST sind oder werden die Digipeater umgestellt. In Wien hören OE1XQR und OE1XKR nur mehr auf "WIDE". Bitte stellt eure Pfade um - siehe weiter unten.

Da die Frequenz 144.800 langsam etwas überlastet wird, da zuviel Traffic, (ich bin daran in letzter Zeit nicht ganz unschuldig) möchte ich euch die Path - Einstellungen erklären:

- 1. verwendet bitte in keinem Fall TRACE es bedeutet das euer Rufzeichen bei jedem Digipeater zusätzlich zum Packet angefügt wird und/oder die Rufzeichen der verwendeten Relays, und zu elend langen Paketen führt, die dann keiner mehr richtig dekodieren kann und die QRG unnötig belasten.
- 2. RELAY bedeutet, dass jedes beliebige RELAY in eurem Umkreis eure Sendung weitergibt. Wenn dann noch

# **BlueSpice4**

- 3. WIDE7-7 dahinter steht so werden im extremen Fall 49 Aussendungen auf der leider nur einzigen Frequenz 144,800 MHz ausgestrahlt. Wen interessiert es, auf VHf eine Station aus EA, F oder G auf seinem Display zu sehen – und die kommen sowieso auch per Internet.
- 4. Für spezielle Anwendungen können natürlich auch spezielle Digipeater eingegeben werden (z. B.: RS0ISS-4 für die ISS oder OE1XQR für den Raum Wien – anstelle des Parameters WIDE)
- 5. Als abschreckendes Beispiel :

EA8XXX-15 IL27HX 30 TRACE3-3,TRACE4-4,TRACE5-5,WIDE3-3,WIDE4-4,WIDE5-5,WIDE6-6 EB8XX IL28ED 24 EA8AUQ,EA8ADH-6\*,TRACE7-6,WIDE,TRACE7-7,WIDE,TRACE7-7

Der erste macht 30 Aussendungen, der zweite immerhin 24 !! Die Rufzeichen wurde absichtlich verfälscht!

Ich würde folgende Parameter vorschlagen:

- 1. für Feststationen auf 144.800 MHz : **WIDE, WIDE1-1**, wobei WIDE durch den am nächsten gelegenen hörbaren Digipeater (z.B. OE1XQR für Wien oder OE3XKR für das Weinviertel, etc.) zu ersetzen wären.
- 2. Für mobile Stationen im gut versorgten Städten (Wien, Graz etc.) : **WIDE,WIDE 2-2**
- 3. Für Mobile Stationen in weniger versorgten Gebieten: **WIDE, WIDE 3-3** .

Also neuer Path: **WIDE,WIDE2-2**. Diese Parameter habe ich bereits getestet, es ist nichts verloren gegangen.

Sehr gute Erklärungen gibt es auch auf der dieser Internetseite: [Alles über Pfadeinstellungen](http://www.aprs-dl.de/index.php?ALLES_%FCber%26nbsp%3BAPRS%21:Pfadeinstellungen) An die Betreiber von APRS Repeater:

Bitte überprüft eure Baken-Einstellungen. Teilweise senden diese Repeater (auch österreichische) ihre Baken in sehr kurzen Abständen aus. Ich denke 30min zwischen den Baken würde genügen. DANKE.

#### [Zurück](https://wiki.oevsv.at/w/index.php?title=APRS&action=view)

# <span id="page-5-0"></span>**PATH-Einstellungen: Unterschied zwischen den Versionen**

[Versionsgeschichte interaktiv durchsuchen](https://wiki.oevsv.at) [VisuellWikitext](https://wiki.oevsv.at)

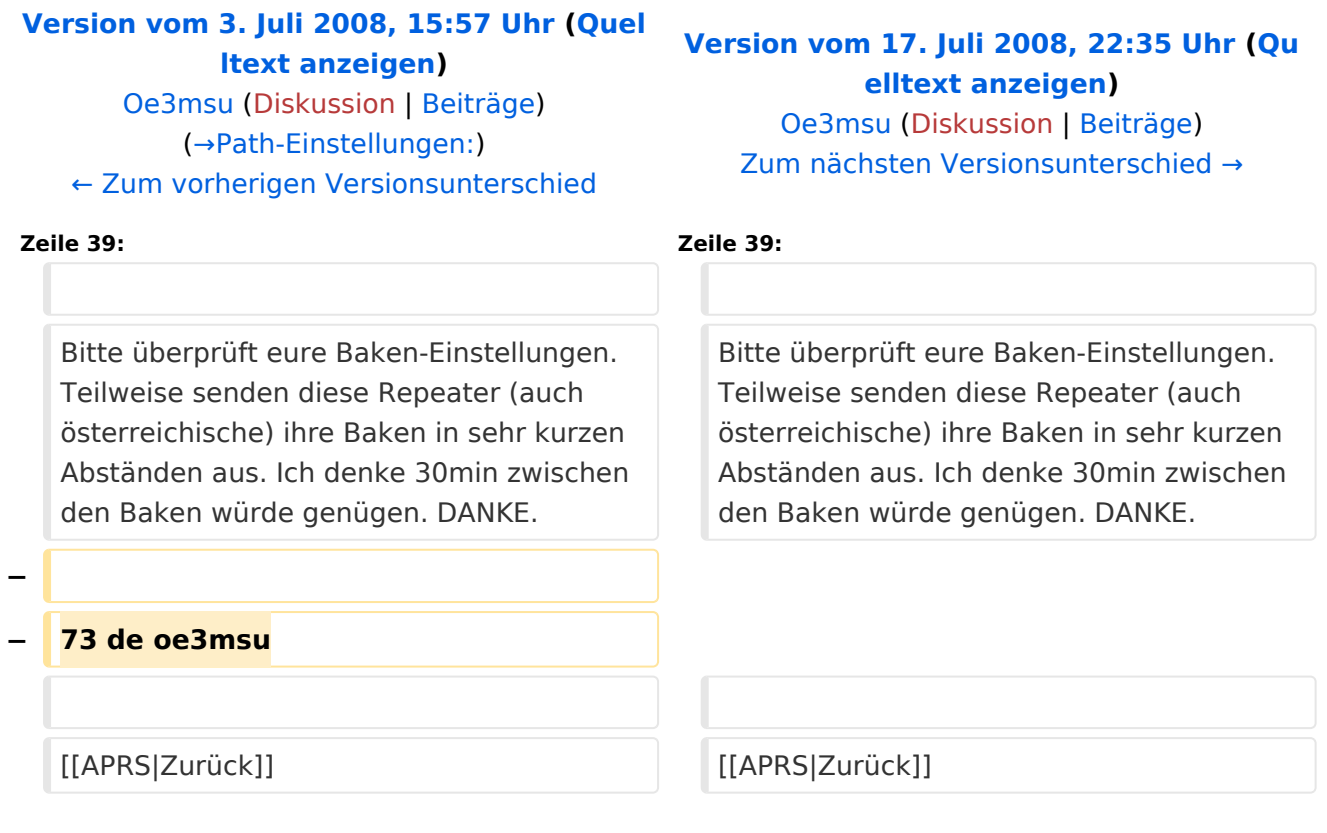

## Version vom 17. Juli 2008, 22:35 Uhr

## **Path \- Einstellungen\:**

Auf Grund vieler Anfragen möchte ich euch über die APRS Einstellungen schreiben. Dieses gilt für 2-Meter UHF vor allem für Mobilisten (144,800 MHz) – HF folgt noch.

#### Path\-Einstellungen\:

Es ist soweit! In OE-OST sind oder werden die Digipeater umgestellt. In Wien hören OE1XQR und OE1XKR nur mehr auf "WIDE". Bitte stellt eure Pfade um - siehe weiter unten.

Da die Frequenz 144.800 langsam etwas überlastet wird, da zuviel Traffic, (ich bin daran in letzter Zeit nicht ganz unschuldig) möchte ich euch die Path - Einstellungen erklären:

- 1. verwendet bitte in keinem Fall TRACE es bedeutet das euer Rufzeichen bei jedem Digipeater zusätzlich zum Packet angefügt wird und/oder die Rufzeichen der verwendeten Relays, und zu elend langen Paketen führt, die dann keiner mehr richtig dekodieren kann und die QRG unnötig belasten.
- 2. RELAY bedeutet, dass jedes beliebige RELAY in eurem Umkreis eure Sendung weitergibt. Wenn dann noch

# **BlueSpice4**

- 3. WIDE7-7 dahinter steht so werden im extremen Fall 49 Aussendungen auf der leider nur einzigen Frequenz 144,800 MHz ausgestrahlt. Wen interessiert es, auf VHf eine Station aus EA, F oder G auf seinem Display zu sehen – und die kommen sowieso auch per Internet.
- 4. Für spezielle Anwendungen können natürlich auch spezielle Digipeater eingegeben werden (z. B.: RS0ISS-4 für die ISS oder OE1XQR für den Raum Wien – anstelle des Parameters WIDE)
- 5. Als abschreckendes Beispiel :

EA8XXX-15 IL27HX 30 TRACE3-3,TRACE4-4,TRACE5-5,WIDE3-3,WIDE4-4,WIDE5-5,WIDE6-6 EB8XX IL28ED 24 EA8AUQ,EA8ADH-6\*,TRACE7-6,WIDE,TRACE7-7,WIDE,TRACE7-7

Der erste macht 30 Aussendungen, der zweite immerhin 24 !! Die Rufzeichen wurde absichtlich verfälscht!

Ich würde folgende Parameter vorschlagen:

- 1. für Feststationen auf 144.800 MHz : **WIDE, WIDE1-1**, wobei WIDE durch den am nächsten gelegenen hörbaren Digipeater (z.B. OE1XQR für Wien oder OE3XKR für das Weinviertel, etc.) zu ersetzen wären.
- 2. Für mobile Stationen im gut versorgten Städten (Wien, Graz etc.) : **WIDE,WIDE 2-2**
- 3. Für Mobile Stationen in weniger versorgten Gebieten: **WIDE, WIDE 3-3** .

Also neuer Path: **WIDE,WIDE2-2**. Diese Parameter habe ich bereits getestet, es ist nichts verloren gegangen.

Sehr gute Erklärungen gibt es auch auf der dieser Internetseite: [Alles über Pfadeinstellungen](http://www.aprs-dl.de/index.php?ALLES_%FCber%26nbsp%3BAPRS%21:Pfadeinstellungen) An die Betreiber von APRS Repeater:

Bitte überprüft eure Baken-Einstellungen. Teilweise senden diese Repeater (auch österreichische) ihre Baken in sehr kurzen Abständen aus. Ich denke 30min zwischen den Baken würde genügen. DANKE.

#### [Zurück](https://wiki.oevsv.at/w/index.php?title=APRS&action=view)